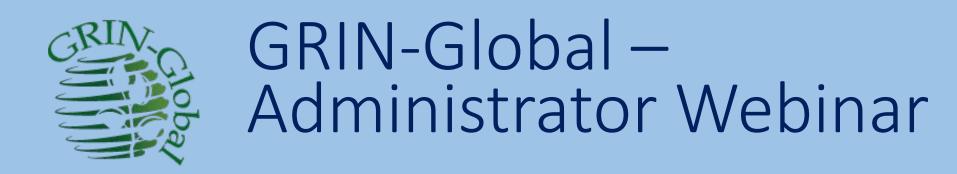

#### Session 4 Topics:

Table Mapping
Languages (& Friendly Names)

Codes & Code Groups Import Wizard Searches

martin reisinger, instructor

#### Review

 Questions regarding any topics covered in the Previous Sessions

- 555
- Data view editing???
- Table mapping???

#### Use case: Import a dataview for a Wizard

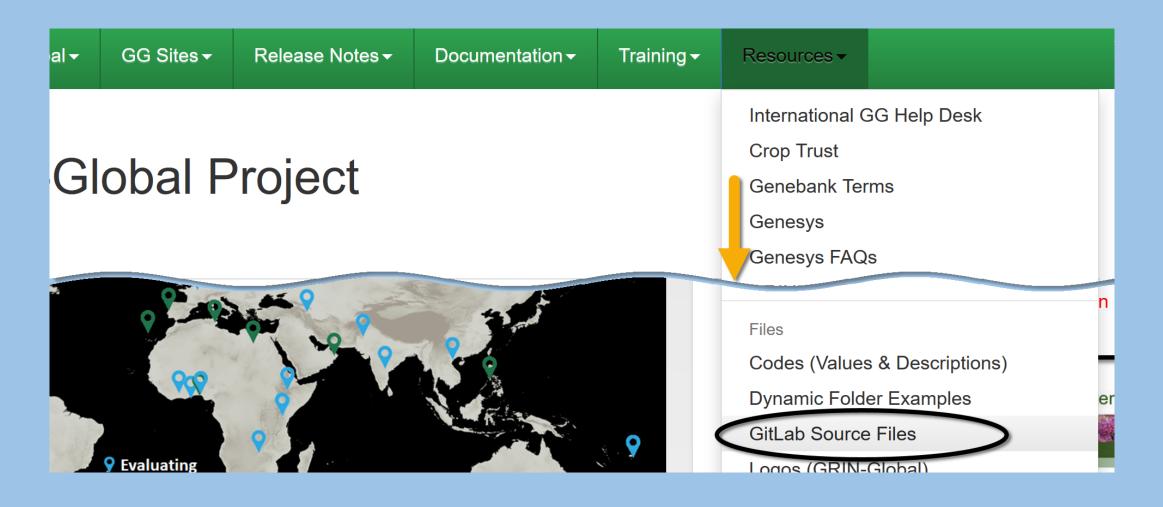

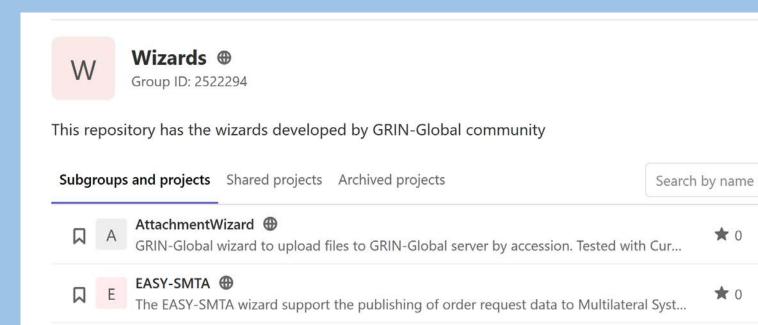

GRIN-Global-Genesys wizard anow to push the passport data available in GRIN-Global t...

\* 0

**†** 1

GLIS-DOI @

GRIN-Global-Genesys

Request DOI value to GLIS from GRIN-GLobal

#### How to install the Genesys Wizard for Curator Tool

- 1. Download the files: "GenesysWizard.dll", "GeneSys2.Client.dll", "Newtonsoft.Json.dll" and "stdole.dll" from here.
- 2. Unblock the DLLs files. Right click the DLL file, select properties and check "Unblock"
- 3. Copy the file "GenesysWizard.dll" to "C:\Program Files\GRIN-Global\GRIN-Global Curator Tool\Wizards" folder.
- 4. Copy the files "GeneSys2.Client.dll", "Newtonsoft.Json.dll" and "stdole.dll" to "C:\Program Files\GRIN-Global\GRIN-Global Curator Tool" folder.
- 5. Run Curator Tool.

#### Importing the get\_passport\_dataview

Don't forget to import the dataview get\_passport\_data through GRIN-Global Admin-Tool, the dataview get\_pasport\_data is available here

## When must you do Table Mappings?

## Table Mapping

 You must map when there is a schema change - whenever there is a change with database fields and/or tables

Coordinates the database with GRIN-Global

#### Table Mapping

Relates database table names to

dataview friendly names

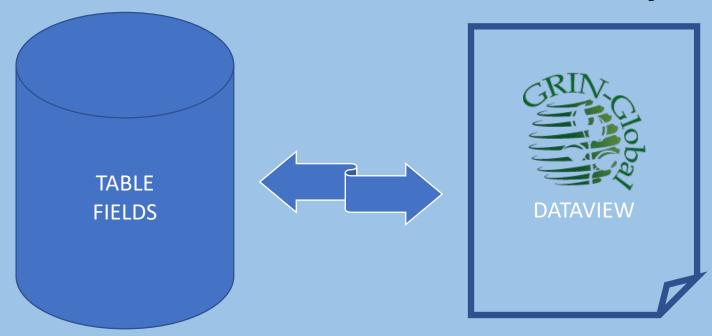

#### Guidelines for New Tables

To work correctly with the CT & Middle Tier (MT):

 The first field needs to be an integer PK with the name [table]\_id. ex: accession\_id

- To function properly, the MT must have 6 standard control fields:
  - created\_by, created\_date
  - modified\_by, modified\_date
  - owned\_by, owned\_date

#### New Tables in GG

#### Recommended:

Avoid adding tables to the GG schema – check with others first! (A table /field may already exist)

If you do create a new table, use an existing GG table as the template

Note: Date fields need to be declared datetime2

#### New Tables

1. Use SSMS to create a script from an existing GG table to get a template for creating a new table

Example on next slide (genetic\_marker)

Alter the table name (in green) and replace the fields in the middle, but leave the final six (in yellow) as in (next 2 slides)

2. Map the new table in the AT

```
CREATE TABLE [dbo].[genetic marker](
[genetic_marker_id] [int] IDENTITY(1,1) NOT NULL,
[crop_id] [int] NOT NULL,
[name] [nvarchar](100) NOT NULL,
[synonyms] [nvarchar](200) NULL,
[repeat motif] [nvarchar](100) NULL,
primers] [nvarchar](200) NULL,
[assay conditions] [nvarchar](4000) NULL,
[range products] [nvarchar](60) NULL,
[genbank number] [nvarchar](20) NULL,
[known standards] [nvarchar](max) NULL,
[map_location] [nvarchar](100) NULL,
[position] [nvarchar](1000) NULL,
[poly type code] [nvarchar](20) NULL,
[note] [nvarchar](max) NULL,
```

```
[created date] [datetime2](7) NOT NULL,
[created by] [int] NOT NULL,
[modified date] [datetime2](7) NULL,
[modified by] [int] NULL,
[owned date] [datetime2](7) NOT NULL,
[owned by] [int] NOT NULL,
CONSTRAINT [PK genetic marker] PRIMARY KEY CLUSTERED
[genetic marker id] ASC
)WITH (PAD_INDEX = OFF, STATISTICS_NORECOMPUTE = OFF, IGNORE_DUP_KEY = OFF, ALLOW_ROW_LOCKS = ON,
ALLOW PAGE LOCKS = ON) ON [PRIMARY]
) ON [PRIMARY] TEXTIMAGE ON [PRIMARY]
GO
```

1. Create the field in the database (use SSMS)

#### Example:

```
USE gringlobal
ALTER TABLE dbo.accession
ADD noteURL nVARCHAR(max) NULL
;
```

2. In the AT, select the table in Table Mappings

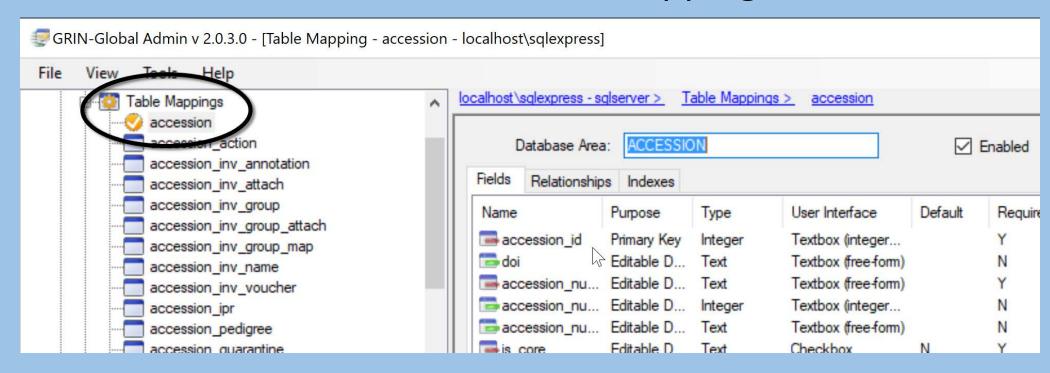

3. Right-click on the table name; select Remap from Schema

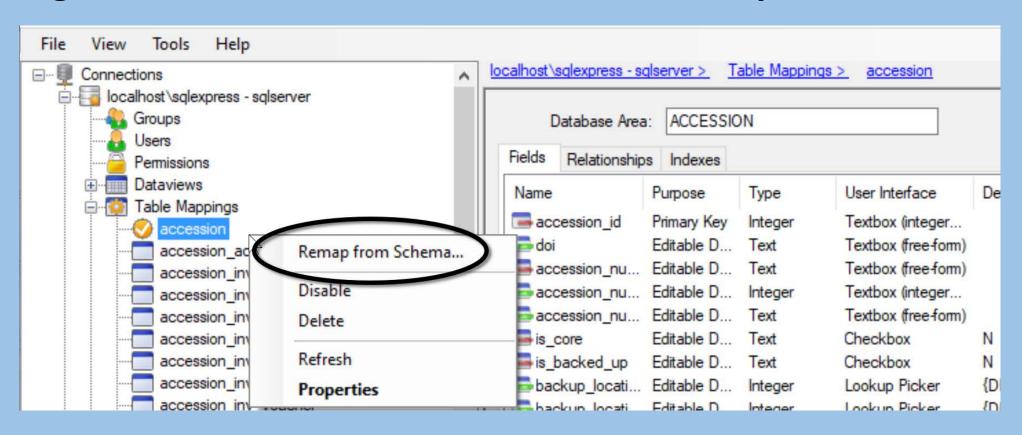

#### 4. Select Generate Default Mappings

| Schema Inspection Results        |
|----------------------------------|
| Rebuild mappings for table(s)    |
| Show All Tables Select All       |
| Table Name  accession            |
|                                  |
| Generate Default Mappings Cancel |

5. Edit Titles & Descriptions; ...other options as needed

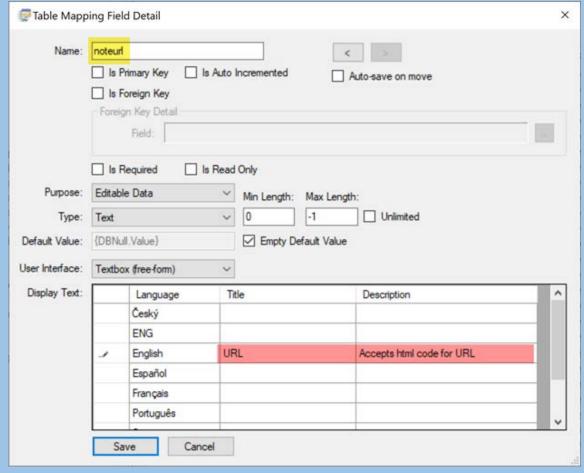

In Table Mapping, the Titles and Descriptions here establish the *default* friendly heading names

## Friendly Heading Names

 The Title on the Table Mapping Field Detail window is the default friendly name

accession\_number\_part1 = Accession Prefix

(also referred to as the "table field friendly heading name")

## Friendly Heading Names

...can be defined at 2 Levels...

the 2<sup>nd</sup> way, using the AT dataview editor, a GG admin can rename any field heading for a *specific* dataview

... this does not change the friendly heading name for other dataviews; it simply becomes the friendly name for the dataview being edited

## The default (Table Field ) friendly names

| Sys Table<br>Field Lang ID | Child Table            | Table Field                 | Language           | Title           | Description                 | Created Date                       |  |
|----------------------------|------------------------|-----------------------------|--------------------|-----------------|-----------------------------|------------------------------------|--|
| 242                        | accession              | sion owned_date             |                    | Owned Date      | owned_date                  | 8/25/2010 6:35                     |  |
| 246                        | accession owned_by     |                             | English            | Owned By        | owned_by                    | 8/25/2010 6:35                     |  |
|                            | acco                   |                             | Location 1         |                 |                             | 2010 6-35                          |  |
| 200                        |                        | II How                      | 70.5               | 110             | The family and              |                                    |  |
|                            |                        |                             |                    |                 |                             |                                    |  |
| 288                        | accession              | taxonomy_species_id         | English            | Taxon           | taxonomy_species_i          | 8/25/2010 6:35                     |  |
| 288                        | accession<br>accession | taxonomy_species_id<br>note | English<br>English | Taxon<br>Note   | note General                | 8/25/2010 6:35<br>8/25/2010 6:35   |  |
|                            |                        |                             | -                  |                 | note General                | 8/25/2010 6:35                     |  |
| 293                        | accession              | note                        | English            | Note            | note General<br>status_code |                                    |  |
| 293<br>3574                | accession<br>accession | note<br>status_code         | English<br>English | Note<br>Stattus | note General                | 8/25/2010 6:35<br>10/14/2011 2:13. |  |

screen from CT: URL in this example is the default friendly name

#### Dataview-specific friendly names

| Sys Dataview Field Lang ID  Sys Dataview |              | Field                 | Language   | Title            | Description |
|------------------------------------------|--------------|-----------------------|------------|------------------|-------------|
| 49749                                    | NEWaccession | initial_received_date | Český      | Datum původníh   |             |
| 49750                                    | NEWaccession | initial_received_date | Français   | Date de réceptio |             |
| 49751                                    | NEWaccession | note                  | note Český |                  |             |
| 49753                                    | NEWaccession | created_date          | Český      | Datum vytvoření  |             |
| 49754                                    | NEWaccession | created_date          | Français   | Date de création |             |
| 49763                                    | NEWaccession | owned_by              | Français   | Détenu(e) par    |             |
| 49764                                    | NEWaccession | noteurl               | English    | URL Here         |             |

screen from CT: the Title highlighted here is the friendly name used by the **NEWaccession** dataview (only)

# What's an easier way to determine the *Default* Friendly Names?

# What's an easier way to determine the *Default* Friendly Names?

#### use Table Mappings

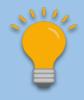

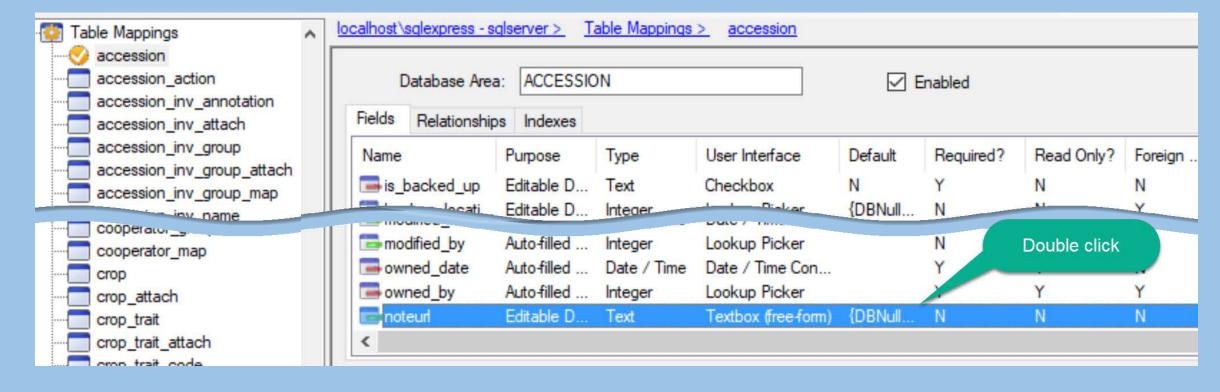

## ...determine the *Default* Friendly Names?

| Table Mapp      | ing Field      | d Detail                  |           |             |              |                  |
|-----------------|----------------|---------------------------|-----------|-------------|--------------|------------------|
| Name:           |                | imary Key [<br>preign Key | ☐ Is Auto | Incremented | _ <          | uto-save on move |
|                 | ☐ Is R         | equired [                 | Is Read   | Only        |              |                  |
| Purpose:        | Editable Data  |                           |           | Min Length: | Max Length   | :                |
| Type:           | Text           |                           |           | 0           | -1           | Unlimited        |
| Default Value:  | {DBNull.Value} |                           |           | Empty De    | efault Value |                  |
| User Interface: | Textbox        | (free-form)               | ~         |             |              |                  |
| Display Text:   |                | Language                  | Ti        | tle         |              | Description      |
|                 | <b>•</b>       | Český                     |           |             |              |                  |
|                 |                | ENG                       |           |             |              |                  |
|                 |                | English                   | UF        | RL          |              | URL goes here    |
|                 |                | Español                   |           |             |              |                  |

# Bulk Editing of Dataview Friendly Names – How?

- 1. Login to CT as Adminstrator
- 2. Use dataview get\_sys\_table\_field\_lang
- 3. Set up a Dynamic folder:

```
@ sys_table _field_lang. sys_lang_id IN (1)-- 1 is English
```

4. Edit the names (can use Drag & Drop)

## Codes & Code Groups

|         | Table                                           | Stores data for the                        |
|---------|-------------------------------------------------|--------------------------------------------|
|         | sys_table_field_lang<br>sys_dataview_field_lang | Column headings displayed in the dataviews |
|         | app_resource                                    | Interface elements: buttons, etc.          |
|         | sys_dataview_lang                               | Dataviews' Titles & Descriptions           |
| <u></u> | code_value<br>code_value_lang                   | Codes that display in the dropdowns        |
|         | sys_language                                    | Languages installed in GG                  |

## Code Groups as used in CT

#### Codes are used in dropdowns to control user input

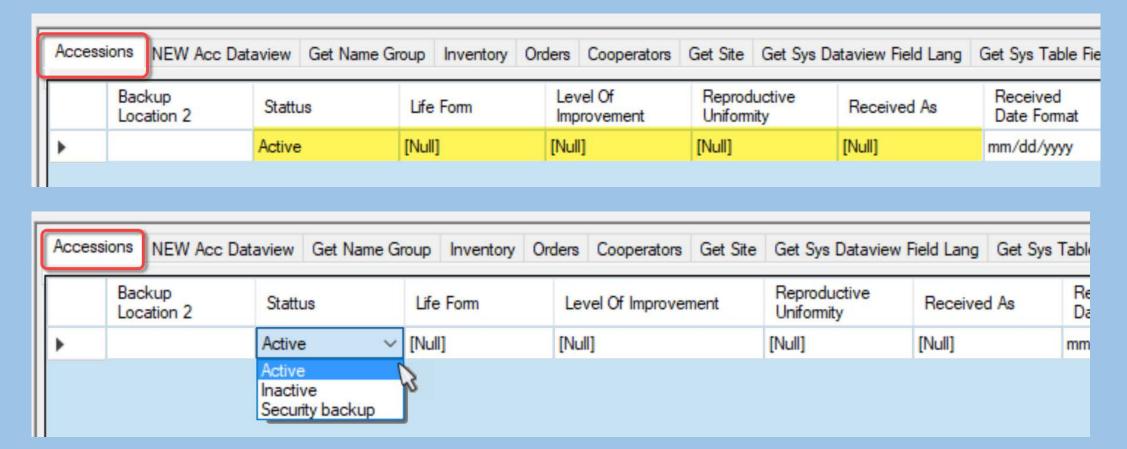

a side note...

For the Accession's Status, what determined "ACTIVE" to be the Default?

a side note...

For the Accession's Status, what determined "ACTIVE" to be the Default?

A field in sys\_table\_field tells the CT what the default value is

a side note...

For the Accession's Status, what determined "ACTIVE" to be the Default?

A field in sys\_table\_field tells the CT what the default value is:

default\_value

# SQL for Determining Default Values for Codes used in the CT

```
SELECT table_name, field_name,
default_value
FROM sys_table st
JOIN sys_table_field stf ON
stf.sys_table_id = st.sys_table_id
WHERE default_value IS NOT NULL AND
default_value != '{DBNull.Value}' AND
default_value != ''
ORDER BY 1,2
```

### Codes & Code Groups

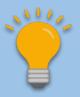

Review! - determine where they are used - keep what you need – get rid of those not needed (with caution)

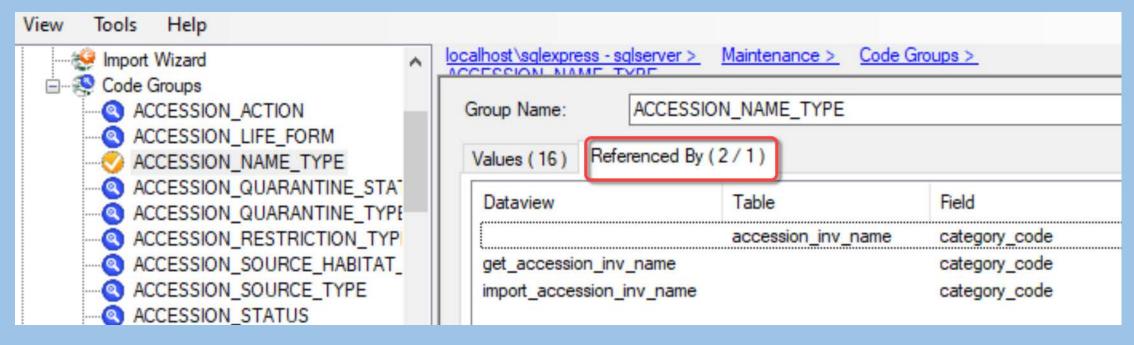

## Code Groups in the AT

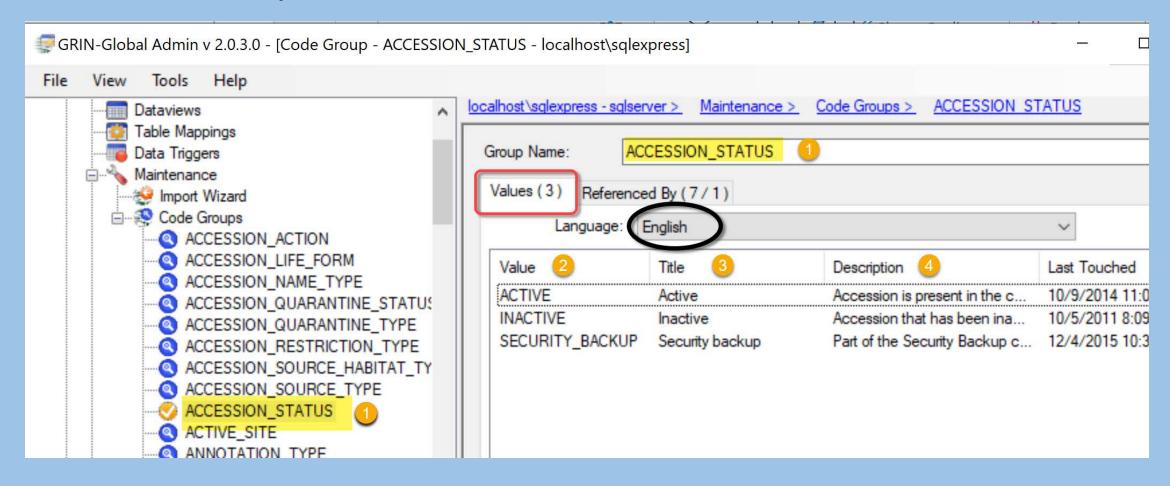

#### Code Groups in the AT: English

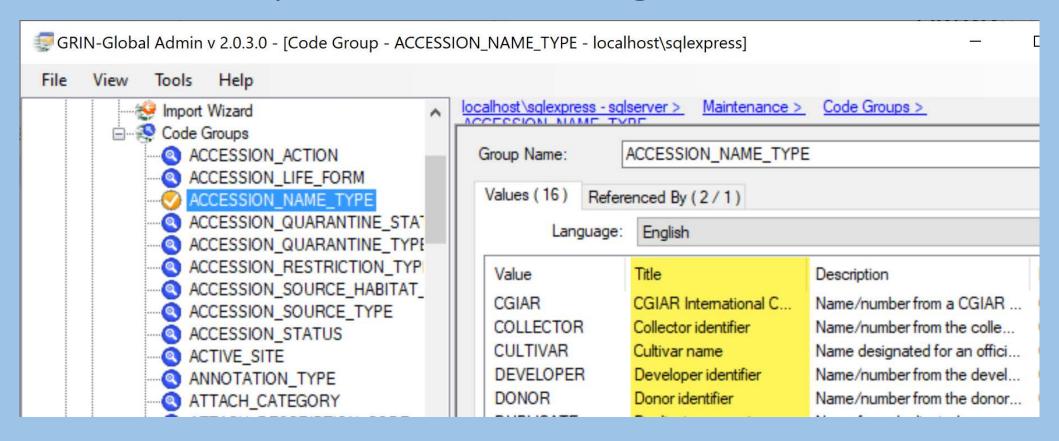

#### Code Groups in the AT: ENG

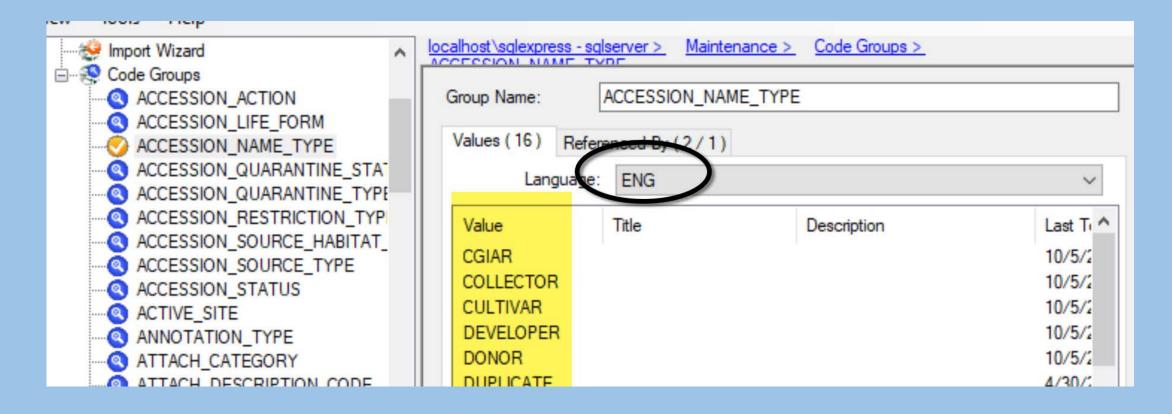

# English (in the CT)

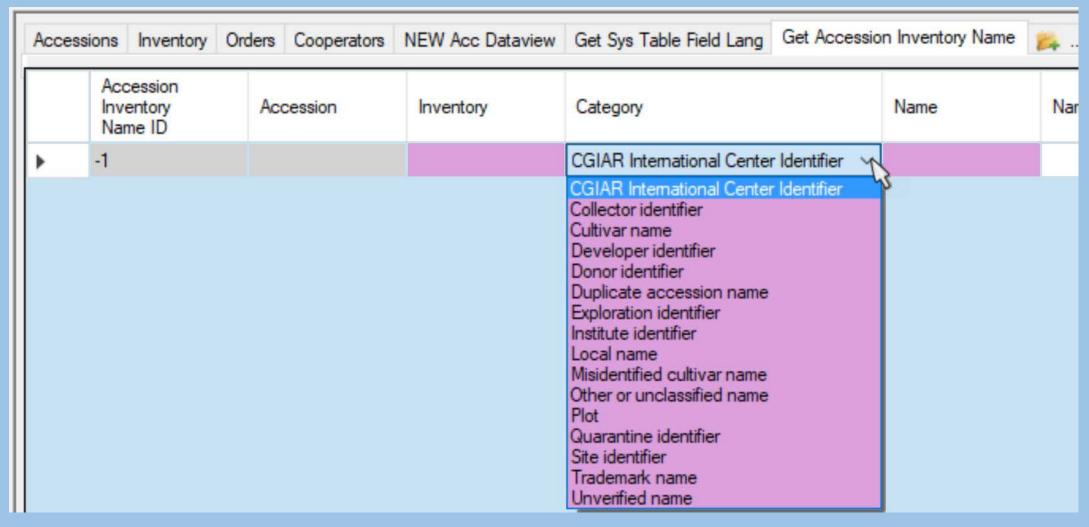

# ENG (in the CT)

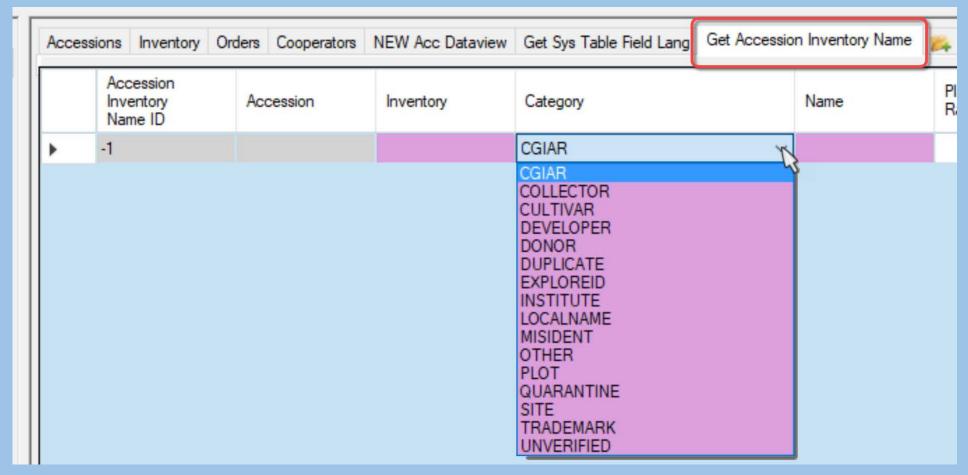

Alternative Languages at: <a href="https://www.grin-global.org/docs/gg">https://www.grin-global.org/docs/gg</a> alternative languages.docx

# Code Groups in the Import Wizard

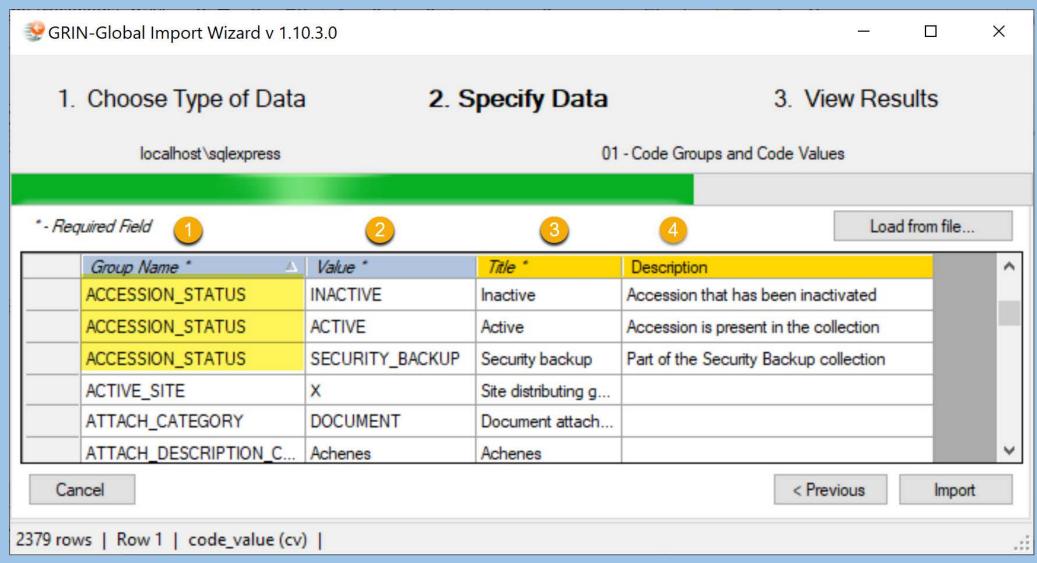

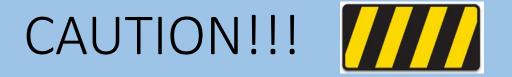

#### Note from the Import Wizard "Cookbook" (Guide)

#### **Revision Date**

February 27, 2015

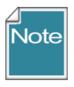

The IW can be helpful creating records in a test system, but it isn't really suited for production work.

### Import Wizard – Does More than Import

Although it is titled "Import Wizard"

...it also has the capability to display existing records

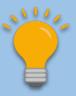

#### **IW** Benefits

Can drag data quickly to a spreadsheet for review

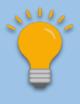

Hold CTRL when dragging if you want the actual *database* fieldnames for the column headings (instead of the *friendly field*names)

#### Features

- can sort
- colors / click in cell for table name
- drag and drop (hold Ctrl for db names)
- load from file (csv)

#### **IW** Benefits

Excellent for modifying Codes and Code Groups

# Code Groups in the Import Wizard

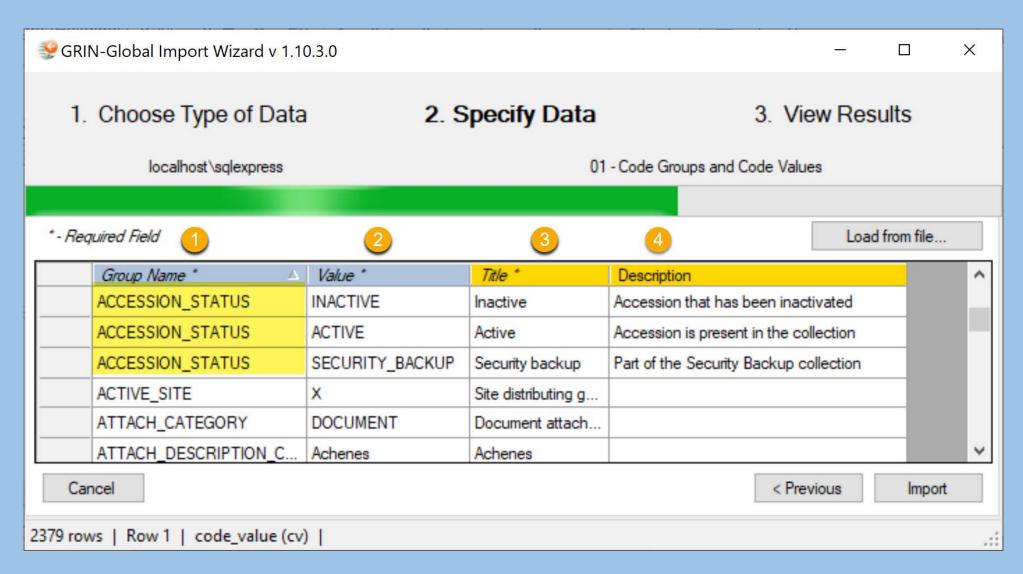

#### **IW** Benefits

• Excellent for viewing other "basic" tables

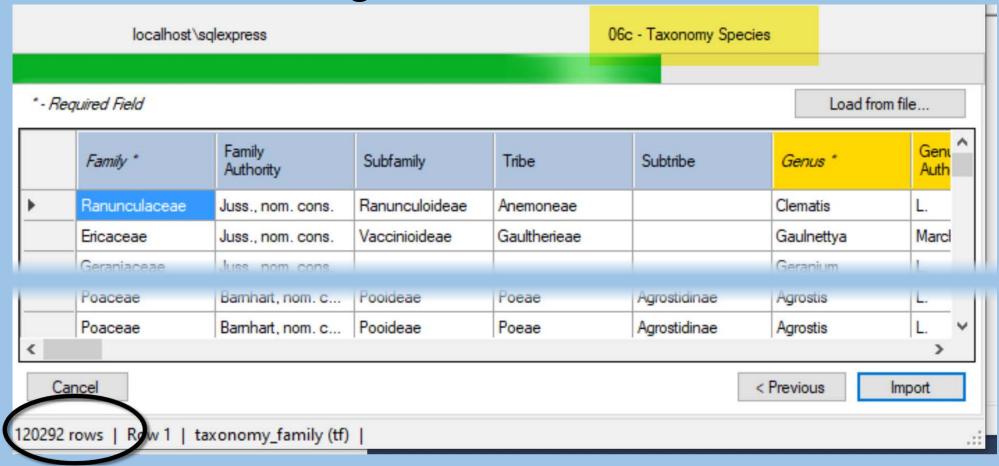

# Main Concern with the Import Wizard

Dataviews have changed, but the IW has not

### 2 Methods for Importing Data

- Import csv file
- Drag & Drop include the headings

### Results Example

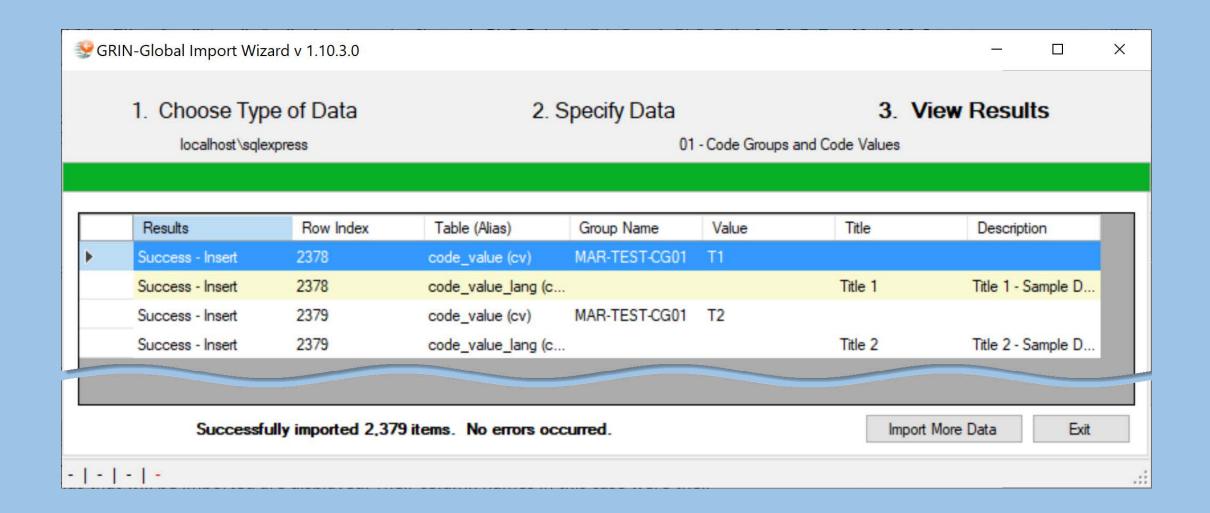

#### IW

# Records created by the IW are owned by the System Administrator

| Accessions NEW Acc Datavier |                     | NEW Acc Dataview | Get Name Group     | oup Inventory Orders Cooperators Get Site Get Sys Dataview Field Lang Get Sys Table Field Lang |                 |                |                  |               | eld Lang 🙇      |                        |
|-----------------------------|---------------------|------------------|--------------------|------------------------------------------------------------------------------------------------|-----------------|----------------|------------------|---------------|-----------------|------------------------|
|                             | Name<br>Group<br>ID | Group Name       | Note               | URL                                                                                            | Created Date    | Created By     | Modified<br>Date | Modifie<br>By | Owned Date      | Owned By               |
| Þ                           | 1                   | ACRI             | American Cocoa     |                                                                                                | 12/1/2020 10:16 | SYSTEM, Admini |                  |               | 12/1/2020 10:16 | SYSTEM, Administrator, |
| Г                           | 2                   | AMES             | NC-7 Research      |                                                                                                | 12/1/2020 10:16 | SYSTEM, Admini |                  |               | 12/1/2020 10:16 | SYSTEM, Administrator, |
|                             | 3                   | AMES.PI.DUPES    | These are PI's for |                                                                                                | 12/1/2020 10:16 | SYSTEM, Admini |                  |               | 12/1/2020 10:16 | SYSTEM, Administrator, |
|                             | 4                   | AMES.SEPARAT     | ID indicating a    |                                                                                                | 12/1/2020 10:16 | SYSTEM, Admini |                  |               | 12/1/2020 10:16 | SYSTEM, Administrator, |
|                             | 5                   | APAU             | Andhra Pradesh     |                                                                                                | 12/1/2020 10:16 | SYSTEM, Admini |                  |               | 12/1/2020 10:16 | SYSTEM, Administrator, |
|                             | 6                   | APGRC            | African Plant      |                                                                                                | 12/1/2020 10:16 | SYSTEM, Admini |                  |               | 12/1/2020 10:16 | SYSTEM, Administrator, |
|                             | 7                   | VDITIC           |                    |                                                                                                | 12/1/2020 10:10 | CVCTEM Admini  |                  |               | 10/1/2020 10:10 | CVCTEM Administrator   |

# Searches

#### Searches

Do the searches in the PW work exactly as those in the CT?

#### Searches

#### Search Engine used in both:

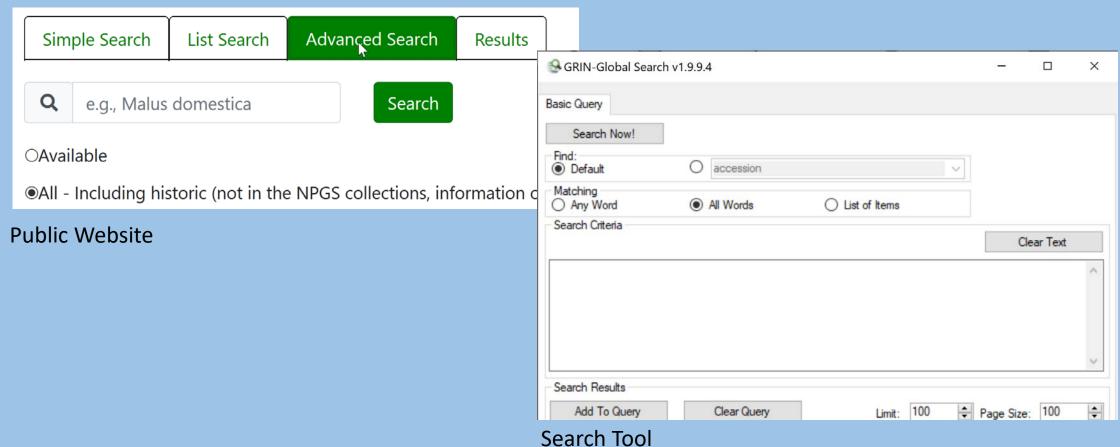

# What Does the Search Engine Search?

1. What it's told to search for (formatted)

```
@taxonomy_genus_name = 'Humulus' AND
```

- @taxonomy\_species.species\_name LIKE 'lupulus%' AND
- @accession\_source.elevation\_meters > 300\_AND
- @accession\_source.latitude LIKE '39%'

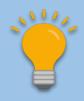

These search constructs can be used in the Public Website

# ...what does the Search Engine (SE) Search?

- **2. LISTS:** The SE looks for *patterns* 
  - 4 blocks of text inventory identifier
  - 3 blocks of text accession identifier
  - 1 block of text (list search) accession identifier
  - 1 numeric block of text (list search) order\_ID

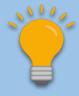

PW: an order # in a List Search displays the order's accessions

# ...what does the Search Engine (SE) Search?

3. Freeform (unformatted)

Enter words (and/or numbers) and the SE tries to find them as best it can

- A. Searches IDs: Accession or Inventory
- B. Each word is checked for an exact match on specific (~30) fields designated by DBA in the sys\_search\_autofield table

# How to Determine What Fields are included in the sys\_search\_autofield

```
SELECT table_name, field_name

FROM sys_search_autofield ssa

JOIN sys_table_field stf

ON stf.sys_table_field_id = ssa.sys_table_field_id

JOIN sys_table st

ON st.sys_table_id = stf.sys_table_id

ORDER BY 1,2
```

# How to add a fields to be included in the sys\_search\_autofield

In SSMS, use SQL insert statement

or –

...in SSMS, determine the primary key (PK) for the field you intend to use – find that PK in the sys\_table\_field table

...How to add a fields to be included in the sys\_search\_autofield or –

...in SSMS, determine the primary key (PK) for the field you intend to use — find that PK in the sys\_table\_field table

|         | 100.0/ |                    |              |                          |            |               |  |  |  |  |  |
|---------|--------|--------------------|--------------|--------------------------|------------|---------------|--|--|--|--|--|
| 100 % ▼ |        |                    |              |                          |            |               |  |  |  |  |  |
| - 8     | - Les  | Results Messages   |              |                          |            |               |  |  |  |  |  |
|         |        | sys_table_field_id | sys_table_id | field_name               | field_ordi | field_purpose |  |  |  |  |  |
| 1       | 24     | 2808               | 40           | longitude                | 12         | DATA          |  |  |  |  |  |
| ı       | 25     | 2809               | 40           | is_available             | 13         | DATA          |  |  |  |  |  |
|         | 26     | 2810               | 40           | web_availability_note    | 14         | DATA          |  |  |  |  |  |
|         | 27     | 2811               | 40           | availability_status_code | 15         | DATA          |  |  |  |  |  |
|         | 28     | 2812               | 40           | availability_status_note | 16         | DATA          |  |  |  |  |  |
|         | 20     | 2012               | 40           | availability start data  | 17         | DVIV          |  |  |  |  |  |

...How to add a fields to be included in the sys\_search\_autofield

# add the row to sys\_search\_autofield table with that sys\_table\_field\_id

|   | 1  | TAB YXH( III (III )     | ▼                                                        |              |      |      |      |      |      |  |
|---|----|-------------------------|----------------------------------------------------------|--------------|------|------|------|------|------|--|
| K | SC | QLQuery6.sql - DE35RL1  | DESKTOP-35RLT23\Ss_search_autofield X SQLQuery5.sql - DE |              |      |      |      |      |      |  |
|   |    | sys_search_autofield_id | sys_table_field_id                                       | created_date | crea | mo   | mo   | OW   | ow   |  |
| ^ |    | 6                       | 2740                                                     | 2011-05-07   | 1    | 201  | 1    | 201  | 1    |  |
|   | -  |                         |                                                          | 2011-05-0-   |      | 201  | 1    | 20   |      |  |
|   |    |                         |                                                          |              |      |      |      |      |      |  |
|   |    | 8_                      | 1250                                                     | 2011-05-07   | 1    | 201  | I    | 201  | 1    |  |
|   |    | 33                      | 3758                                                     | 2017-07-24   | 1    | NULL | NULL | 201  | 1    |  |
|   |    | 34                      | 2810                                                     | 2020-12-03   | 1    | 202  | 1    | 202  | 1    |  |
|   |    | NULL                    | NULL                                                     | NULL         | NULL | NULL | NULL | NULL | NULL |  |
|   |    | 1                       |                                                          |              |      |      |      |      |      |  |

# ...what does the Search Engine (SE) Search?

C. Words are also checked in any existing full-text indexes.

The DBA can index any text field, usually large fields such as Note fields

The GG table sys.fulltext.indexes lists these fields

# To determine if Full Text Indexing is turned on or off

SELECT fulltextserviceproperty('IsFulltextInstalled')
As answer

/\* 1 indicates Full Text Indexing is installed; 0 indicates that it is not) \*/

# How would you know what fields are indexed?

```
SELECT DISTINCT
  object_name(fic.[object_id])as
table_name,
  [name]
FROM
  sys.fulltext_index_columns fic
  INNER JOIN sys.columns c
    ON c.[object_id] = fic.[object_id]
    AND c.[column_id] = fic.[column_id]
```

# Questions?

# Marty Reisinger

- mar@rrginc.com
- 410 790 8649
- Skype: live:mar\_3510